# **Améliorations du paramétrage et de la vente des pass visites**

### Modifiez les prix des pass visites en masse

Cette fonctionnalité vous permet en quelques clics de modifier en masse la grille de prix de vos pass visites. Ceci est possible pour les pass visites, les pas s horodatés et les pass non datés.

Il vous suffit de sélectionner les pass visites que vous souhaitez modifier et de cliquer sur le nouveau bouton "Bulk edit price".

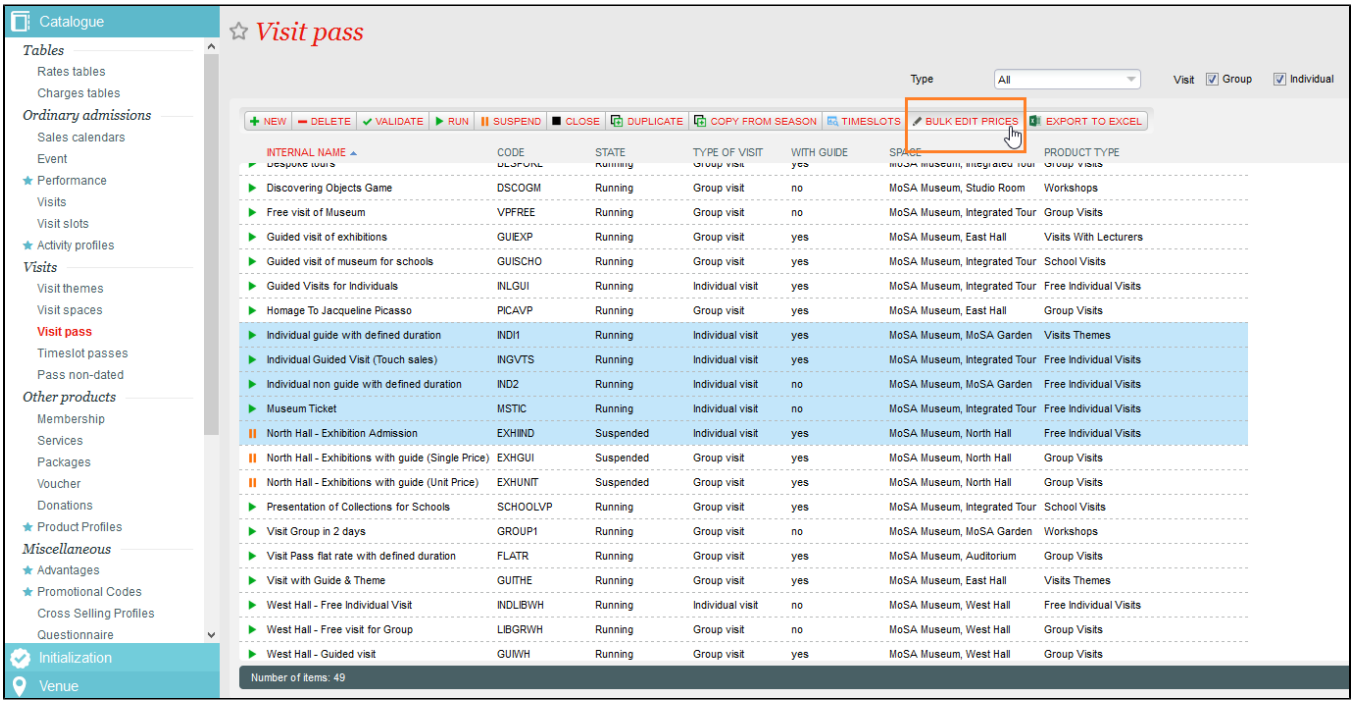

Une page s'ouvre ensuite organisée en deux parties:

⊕

- **Filtres**: par défaut, les filtres sont ceux configurés dans les pass visites sélectionnés. L'opérateur peut modifier ces filtres ce qui impactera le tableau de prix.
- **Tableau détaillant les prix des pass visites:**
	- Lorsque les prix des pass visites sélectionnés sont les mêmes, ce prix est affiché dans le tableau
	- Lorsque les prix des pass visites sélectionnés sont différents, une case bleue est affichée
	- Lorsqu'il n'y a pas de prix défini pour le type de tarif et le tarif, une case blanche est affichée
	- Dans le cas des cases bleues, le détail des prix des pass visites sélectionnés sont affichés lorsque l'opérateur passe sa souris sur une case bleue grâce à l'info-bulle.

Si vous modifiez le prix pour un type de tarif et un tarif particulier, le nouveau prix sera appliqué à tous les pass visites sélectionnés.

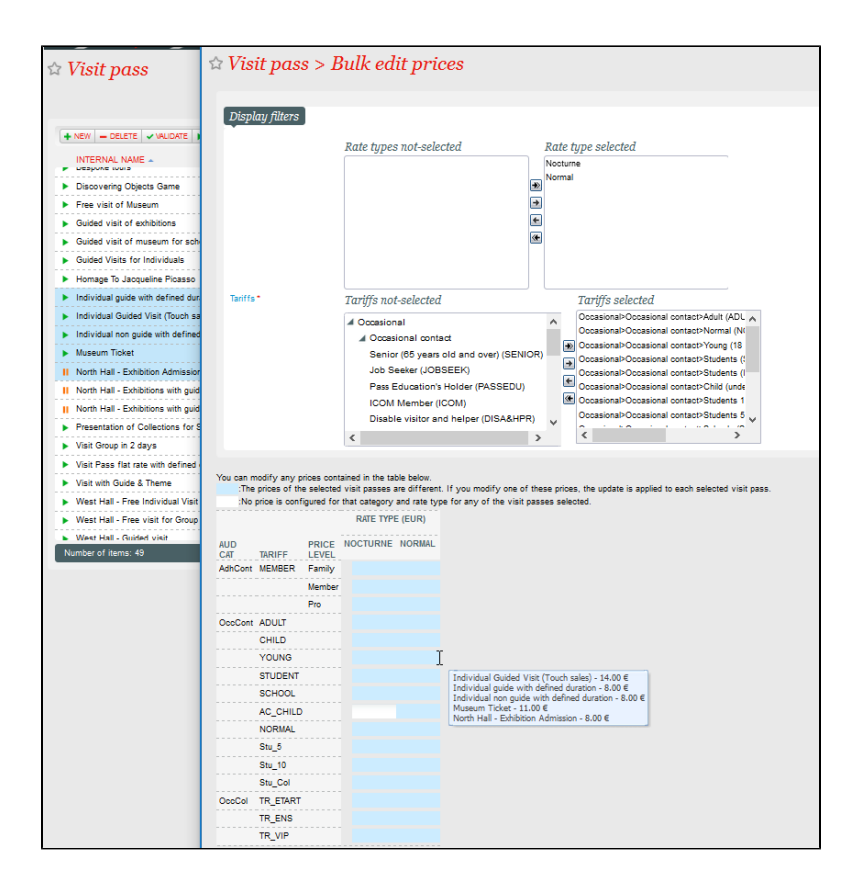

#### Configurez la durée des visites directement au niveau de vos pass visites

Jusqu'à présent, la durée des visites était uniquement définie au niveau des créneaux. Une visite reprenait automatiquement la durée des créneaux associés. Dorénavant, pour chaque pass visites, vous aurez le choix entre les deux modes de fonctionnement suivants:

- 1. Durée de la visite indépendante des créneaux = Oui: La durée des visites est définie au niveau du pass visites. La durée éventuellement saisie au niveau du créneau est ignorée. Il s'agit d'un nouveau mode de fonctionnement qui permet de partager un créneau entre deux visites de durée différente.
- 2. Durée de la visite indépendante des créneaux = Non. La durée de visite est définie par les créneaux associés. C'est l'ancien mode de fonctionnement qui reste disponible.

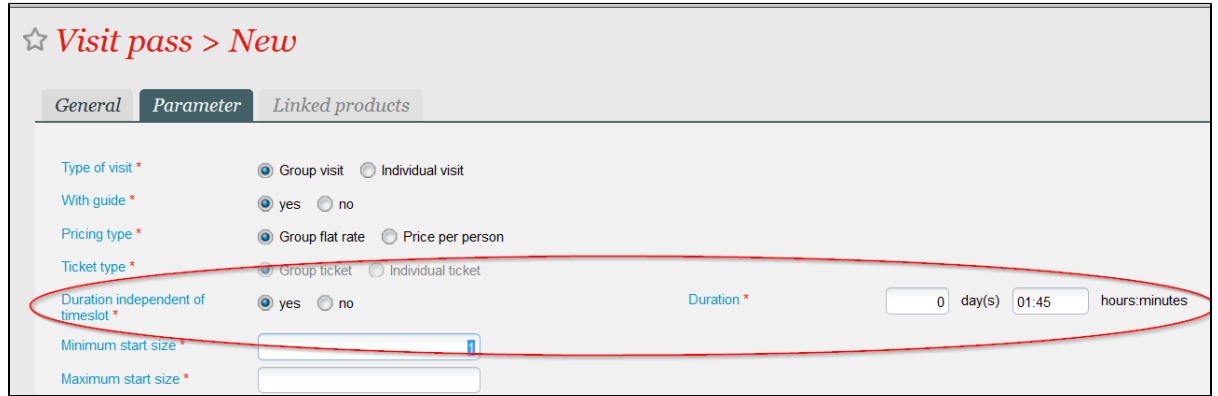

La durée de la visite effective (déterminée, selon les cas, par la durée définie au niveau du pass visites ou du créneau) est systématiquement prise en compte (affichage du calendrier des visites, documents, rapports, etc.)

## Configurez une heure de fin de vente

Il est souvent nécessaire de définir une heure de fin de vente précise, en plus de la date elle-même. Ceci est désormais possible pour l'ensemble des produits datés, et notamment les pass visites.

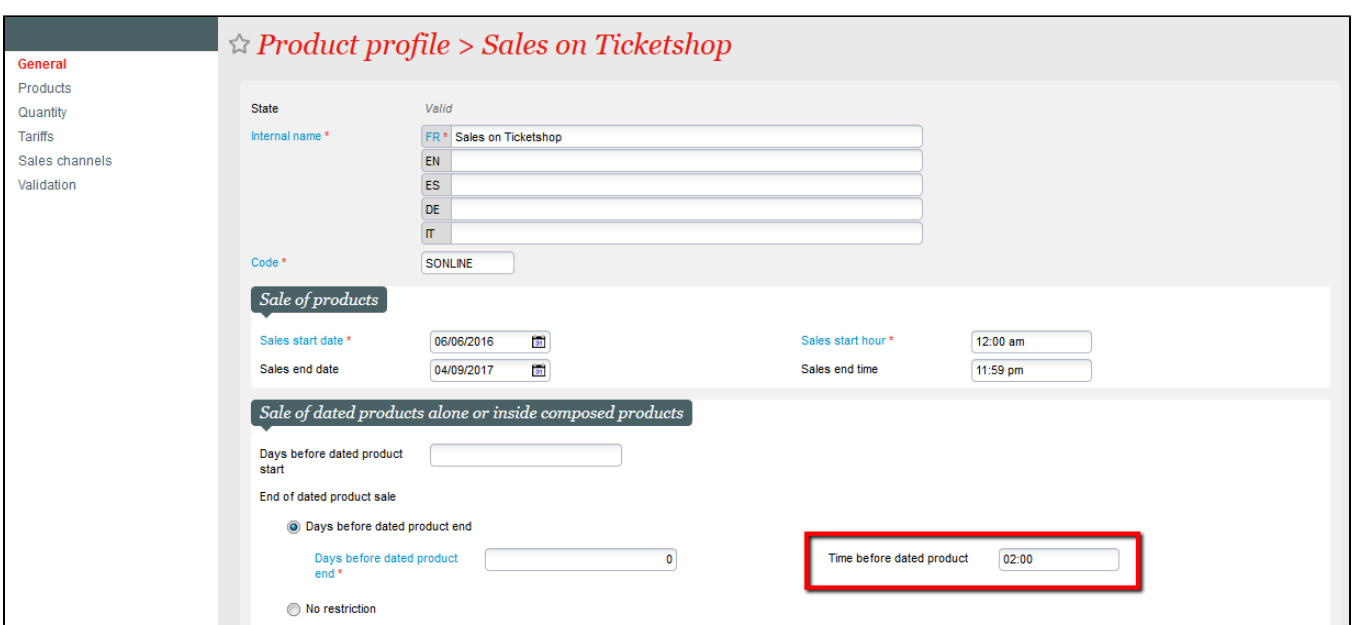

## Modifiez l'heure ou la date de visite d'un groupe

Un de vos groupes décide de changer la date de sa visite? Effectuez la modification demandée très rapidement depuis le calendrier des visites. En ouvrant la fenêtre de détails d'une réservation ou d'une vente, vous pouvez modifier la date et l'heure de visite du groupe, et même le déplacer vers un nouveau créneau.

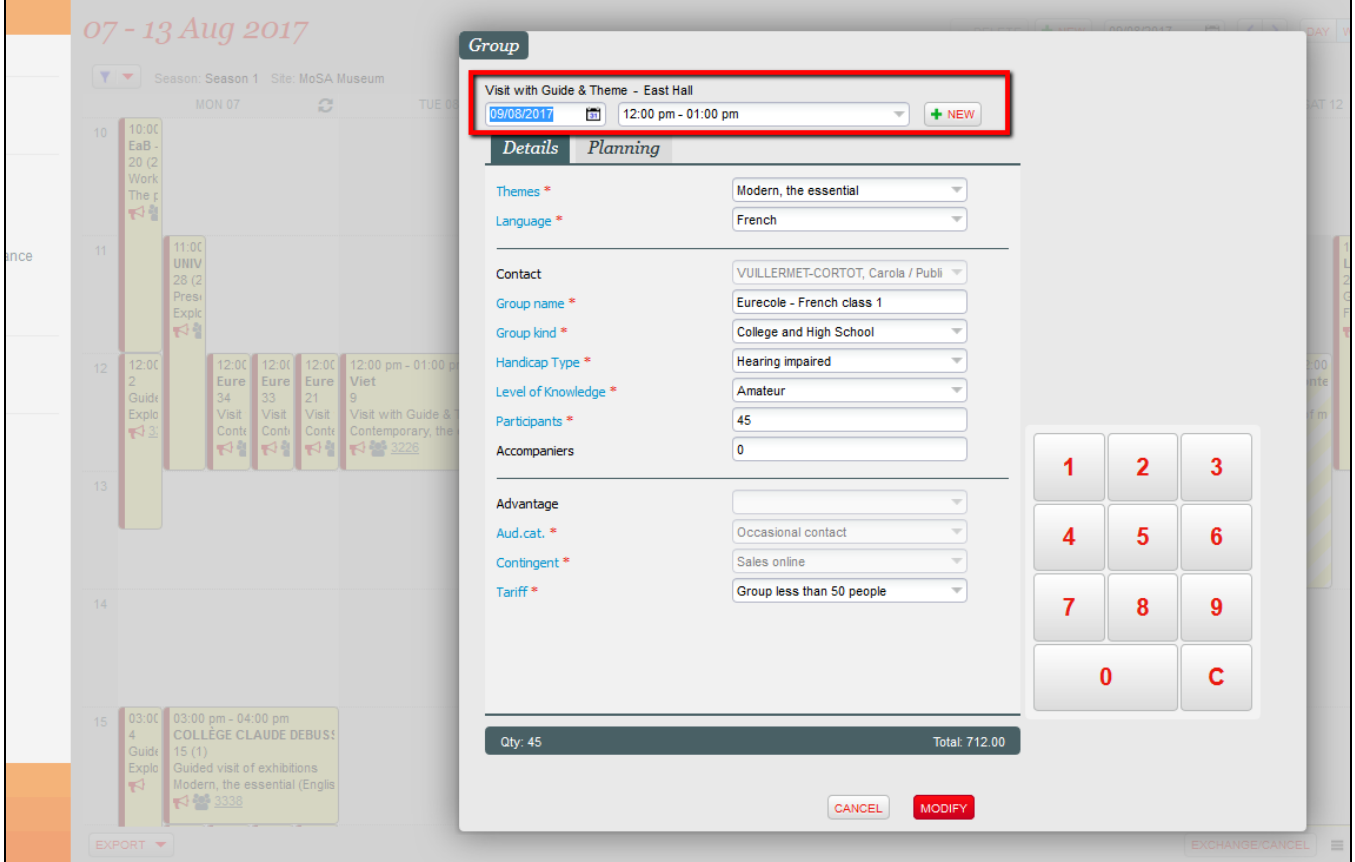

Supprimez des créneaux non-utilisés depuis le calendrier

Un de vos créneaux n'est plus utile pour un pass visites particulier et vous voulez le supprimer? Vous pouvez désormais le faire très facilement depuis le calendrier des visites.

Pour autant que vous ayez les droits de suppression, un bouton "supprimer" est disponible au-dessus du calendrier, à côté du bouton de création de créneaux à la volée.

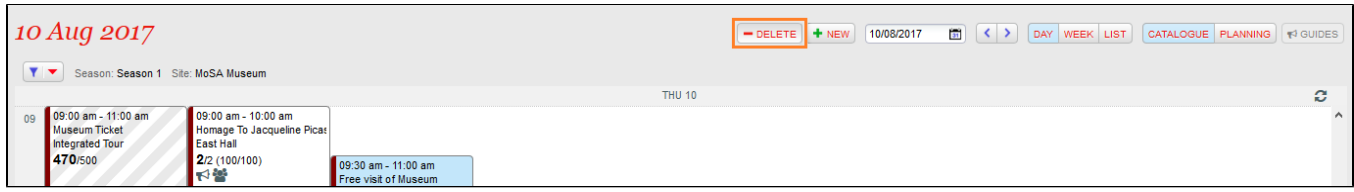

# Vendez des pass visite "individuel guidé" depuis le panier tactile

Le guichet tactile permet désormais de vendre des pass visites individuels guidés. Vous pouvez donc mettre en vente ce type de produits sur le guichet ce qui permet de gagner un temps considérable dans le processus de vente au quotidien. Il n'est plus nécessaire de passer par le calendrier de vente du guichet.

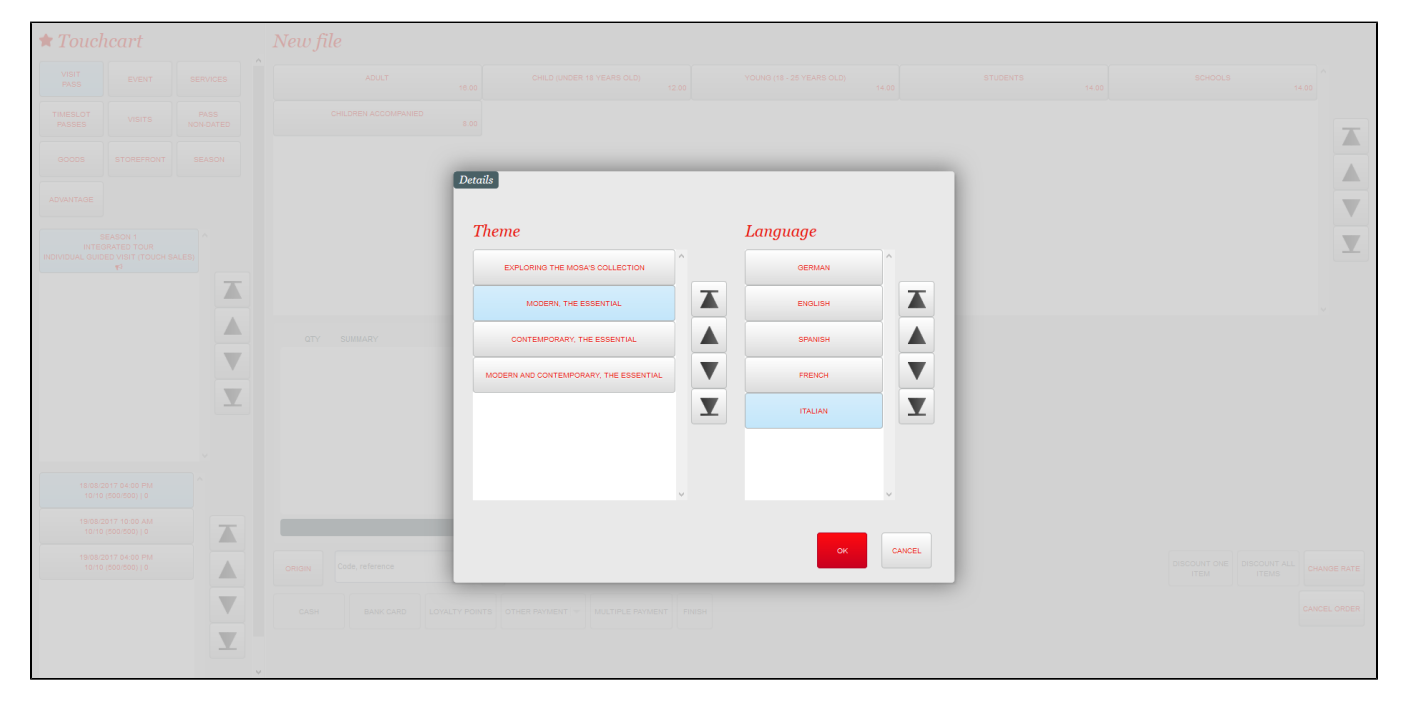